# **Общие сведения**

Подсистема обеспечивает взаимодействие Системы с сервисом ЕПГУ "Вызов врача на дом", реализует функции:

- вызов врача на дом из медицинской организации по месту фактического нахождения пациента в регионе прикрепления;
- возможность выбора в качестве пациента себя, своего ребенка или другого человека;
- проверка доступности для пациента услуги вызова врача на дом по месту фактического нахождения пациента;
- указание контактного телефона пациента;
- указание подъезда, этажа, кода домофона и другой дополнительной информации для получения доступа к помещению, в котором находится пациент;
- указание жалоб пациента для вызова врача на дом;
- создание записи для вызова врача на дом;
- получение данных о медицинской организации, в которую был направлен вызов, этапах обработки и подтверждения вызова, интервале времени прибытия врача, а также Ф. И. О. врача, его специальности;
- отображение в ленте ЕПГУ факта записи, включая статус записи;
- обновления статуса записи со стороны Системы;
- отмена записи по инициативе пользователя ЕПГУ;
- отмена записи по инициативе МО.

Вызов врача на дом через ЕПГУ доступен пользователям:

- имеющем действующий полис ОМС;
- вызывающем врача на дом в регионе прикрепления.

# **Вызов врача на дом через ЛК ЕПГУ**

Для вызова врача на дом:

- авторизуйтесь в личном кабинете ЕПГУ. Отобразится главная страница ЕПГУ;
- нажмите кнопку "Здоровье" в верхней части главной страницы портала. Отобразится список услуг;
- выберите раздел "Вызов врача на дом". ЕПГУ отображает информацию об услуге "Вызов врача на дом";

#### Вызов врача на дом

Услуга поможет вызвать врача на дом себе, ребёнку или другому человеку. У пациента должно быть прикрепление к любой поликлинике региона

Врач придёт из поликлиники, которая обслуживает адрес, куда оформили вызов

#### Если вызов поступил не в рабочее время поликлиники

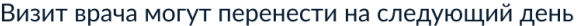

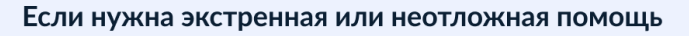

Звоните на номера экстренных служб: 112 или 103

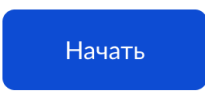

- нажмите кнопку "Начать";
- выберите регион для вызова врача на дом и нажмите кнопку "Продолжить";

#### В каком регионе хотите вызвать врача?

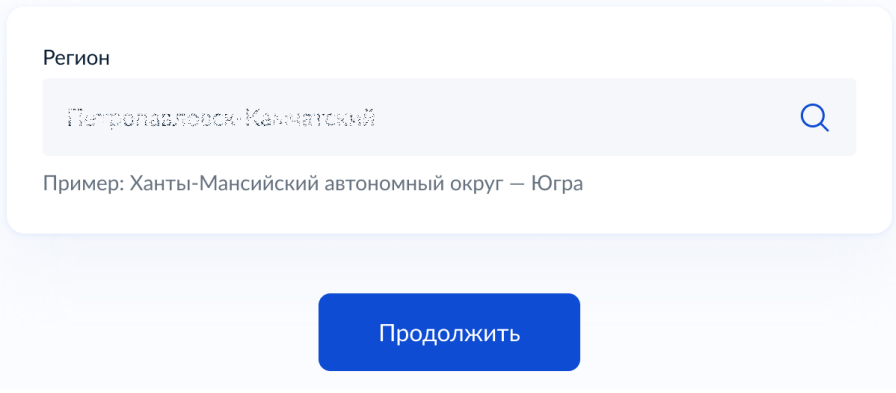

• если услуга "Вызов врача на дом" недоступна в регионе, отобразится сообщение о невозможности вызова врача на дом с кнопкой перехода на главную страницу;

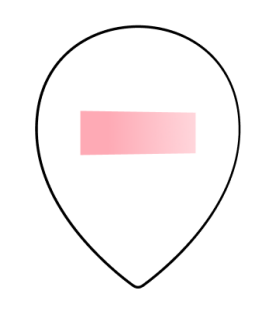

# Вызов врача на дом через Госуслуги в вашем регионе недоступен

Пимотекий - жазапостаний

Вызовите врача по телефону или обратитесь в поликлинику лично

#### Если нужна экстренная или неотложная помощь

Звоните на номера экстренных служб: 112 или 103

#### На главную

• если услуга доступна в регионе, отобразится раздел "Кому нужен врач?";

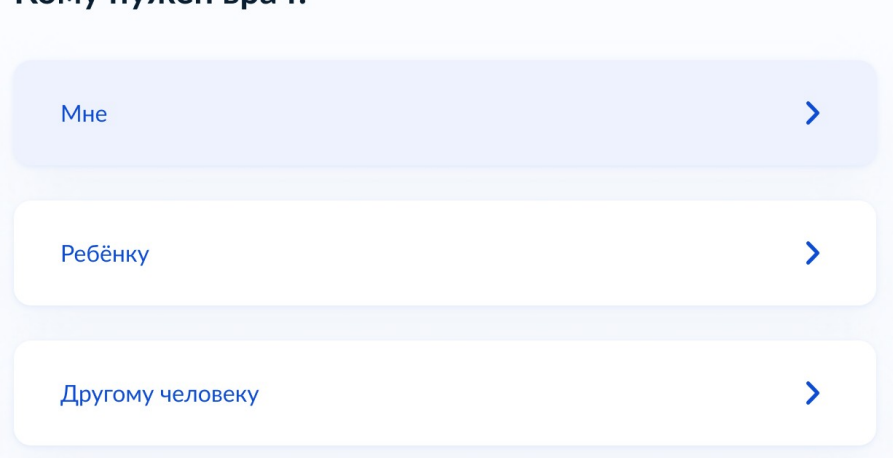

• выберите кому вызвать врача:

KOMV HVWAH RDAY?

- "Мне" ЕПГУ автоматически использует персональные данные пользователя как пациента;
- "Ребёнку" выберите ребёнка из списка зарегистрированных на ЕПГУ своих детей, ЕПГУ автоматически использует персональные данные выбранного ребёнка как пациента;
- "Другого человека" введите персональные данные пациента в составе: Ф. И. О, пол, дата рождения, полис ОМС;

• выполнится проверка возраста пользователя из цифрового паспорта. Если возраст пользователя меньше 15 лет, отобразится сообщение о необходимости присутствия родителя. Нажмите кнопку "Продолжить";

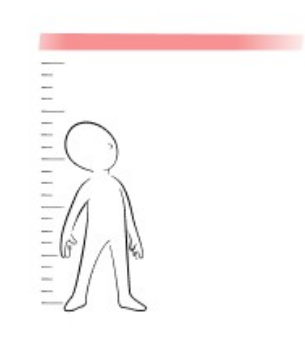

## Вам меньше 15 лет

Врач сможет осмотреть вас только в присутствии родителя, опекуна

или попечителя

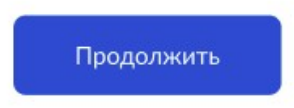

- выполнится проверка наличия адреса в профиле для возможности автоматического заполнения:
	- при наличии указанного адреса отобразится сообщение с адресом;

### Куда приехать врачу?

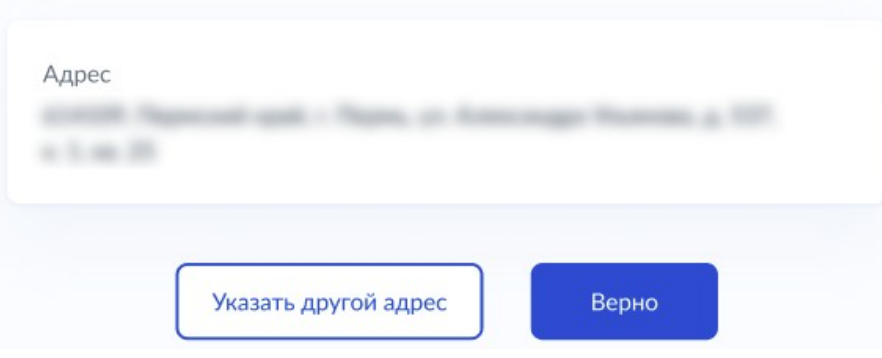

- для подтверждения нажмите кнопку "Верно";
- для смены адреса нажмите кнопку "Указать другой адрес";
- если адрес не определен автоматически или не подтвержден пользователем, его необходимо изменить. Введите адрес и нажмите кнопку "Продолжить". Отобразится раздел "Дополнительные сведения для врача";

## Куда приехать врачу?

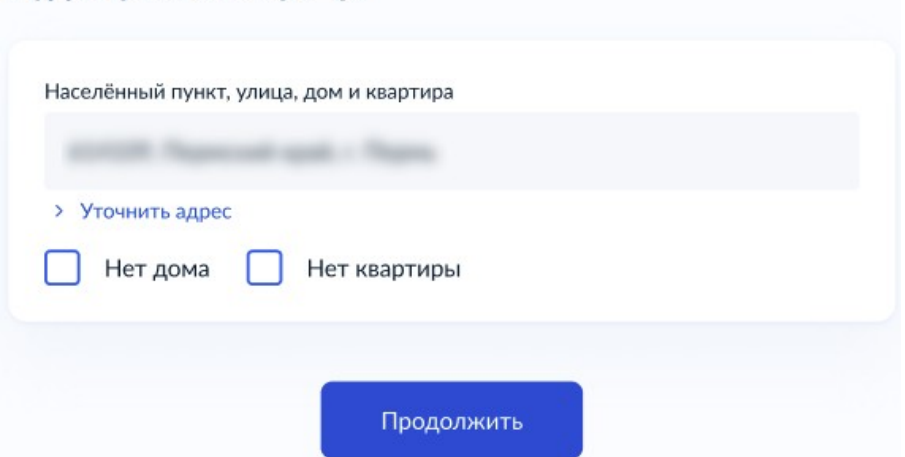

• укажите дополнительные сведения по адресу и нажмите кнопку "Продолжить";

### Дополнительные сведения для врача

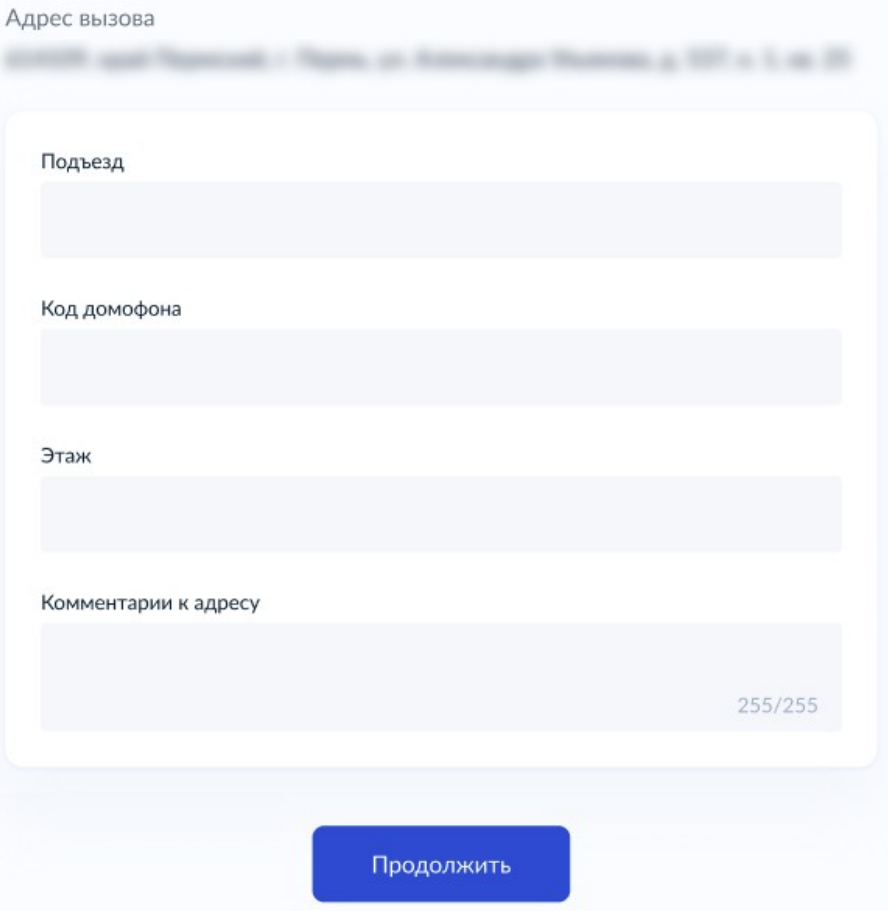

• выполнится проверка наличия активного вызова. При наличии активного вызова врача на дом нажмите кнопку "На главную" и ожидайте врача;

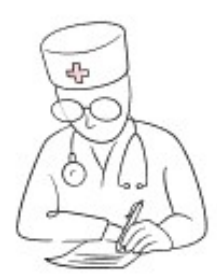

# Вызов врача уже оформлен. Отменить его?

Если необходимо изменить данные вызова, отмените текущий и вызовите врача ещё раз. Новый вызов будет обработан заново в рабочее время поликлиники

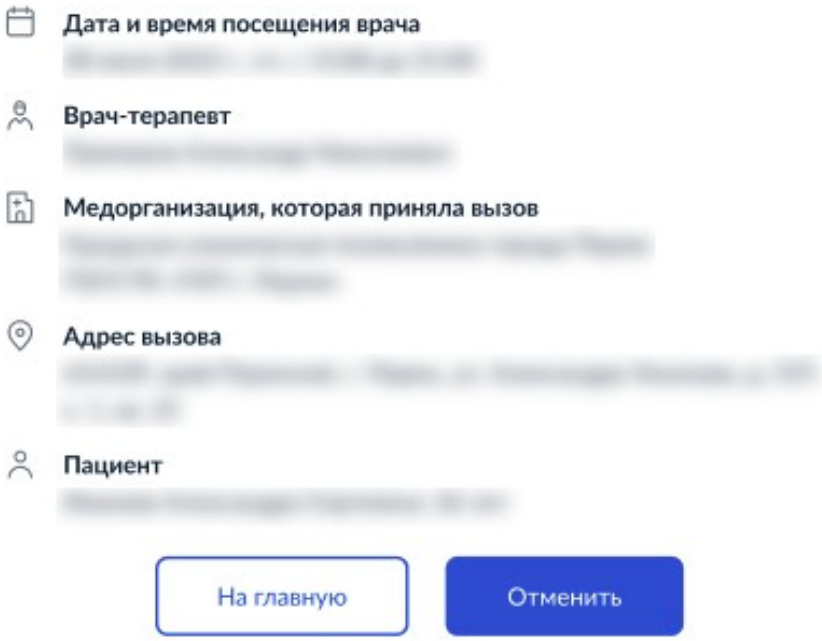

• введите номер телефона для связи и нажмите кнопку "Продолжить";

## Укажите номер телефона

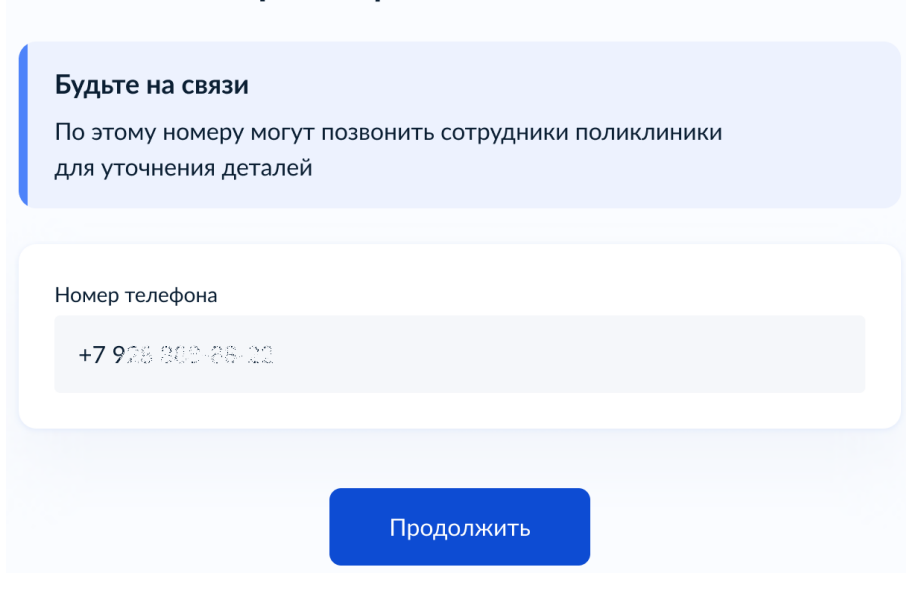

• укажите симптомы, состояние пациента;

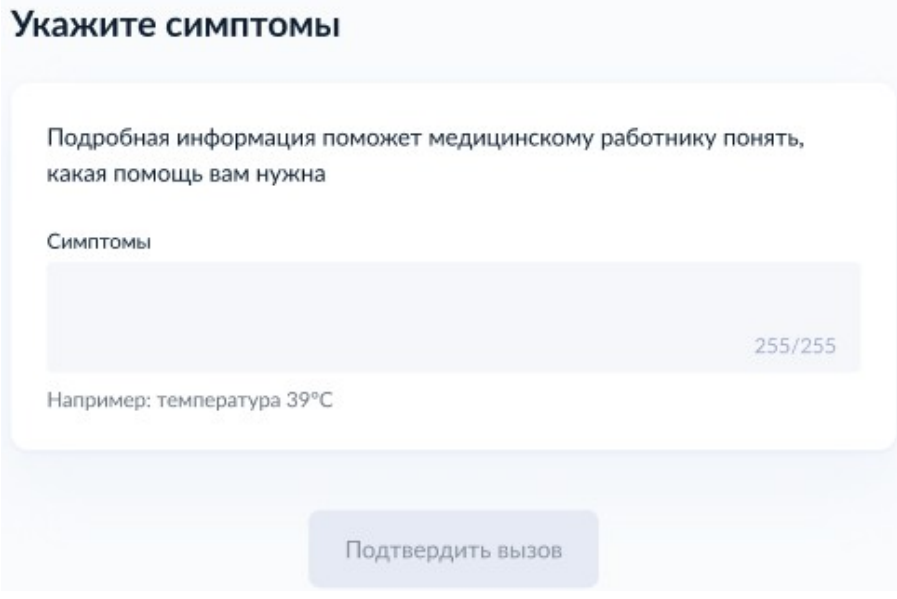

- нажмите кнопку "Подтвердить вызов";
- отобразится сообщение о регистрации вызова врача на дом.

### Вызов зарегистрирован

- $\left[\frac{1}{n}\right]$ Медорганизация, которая приняла вызов
- **© Адрес вызова**

**С Указанный телефон**  $+79$ 

**2 Пациент** 

#### Что дальше

- 1. Вызов будет обработан в рабочее время поликлиники
- 2. Подтверждение вызова придёт в личный кабинет с информацией о враче и времени его визита. Если в течение суток вызов не подтвердили, позвоните в поликлинику
- 3. Уведомление также придёт на электронную почту, указанную в личном кабинете, и на телефон - если установлено приложение «Госуслуги». Убедитесь, что уведомления включены
- 4. Будьте на связи. По указанному номеру телефона могут позвонить сотрудники поликлиники для уточнения деталей

В личный кабинет

Актуальную инструкцию по вызову врача на дом можно найти на сайте ЕПГУ: "Как вызвать [врача на дом через Госуслуги](https://www.gosuslugi.ru/help/faq/doctor/101329)", ["Как вызвать врача для другого человека через свою учётную](https://www.gosuslugi.ru/help/faq/doctor/3024)  [запись](https://www.gosuslugi.ru/help/faq/doctor/3024)".

# **Отмена вызова через ЛК ЕПГУ**

Для отмены вызова:

- авторизуйтесь в личном кабинете ЕПГУ;
- нажмите на имя пользователя в правом верхнем углу личного кабинета ЕПГУ;
- выберите пункт "Уведомления" в выпадающем списке. Отобразится страница с лентой уведомлений;
- выберите из списка вызов, который хотите отменить;
- нажмите кнопку "Отменить";
- отобразится сообщение об отмене вызова.

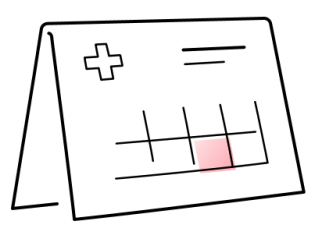

# Вызов отменён

### **©** Адрес вызова

614109, ярай Перезский, г. Перма, ул. Александра Ульянова, д. 537, к. 1, кв. 25

### **6** Пациент

i lausova Ancietaspa Cupreessa, 26 лет

На главную

Вызвать повторно